## **SRDAV PUBLIC SCHOOL, DAYANAND VIHAR**

Date : 07/10/2023

Dear Parents,

As the new version of My School Mobile app is released, y**ou are requested to uninstall the existing Mobile app and reinstall it from Play Store.**

## **For installation and generation of OTP you will require your mobile as well as laptop/computer simultaneously.**

## **\* STEPS TO INSTALL AND ACTIVATE MOBILE APP:-**

- 1. **On Mobile** Open **Google play store /app store** in your mobile.
- 2. **Search : "My School App (Parents)" EIMS Developers**
- 3. **Install App with Name : "My School App (Parents)"**
- 4. **Open the APP**
- 5. **Click on Allow of 1 of 2 Click on Allow of 2 of 2**

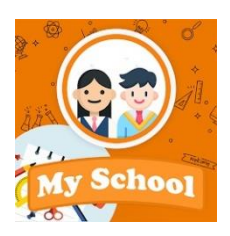

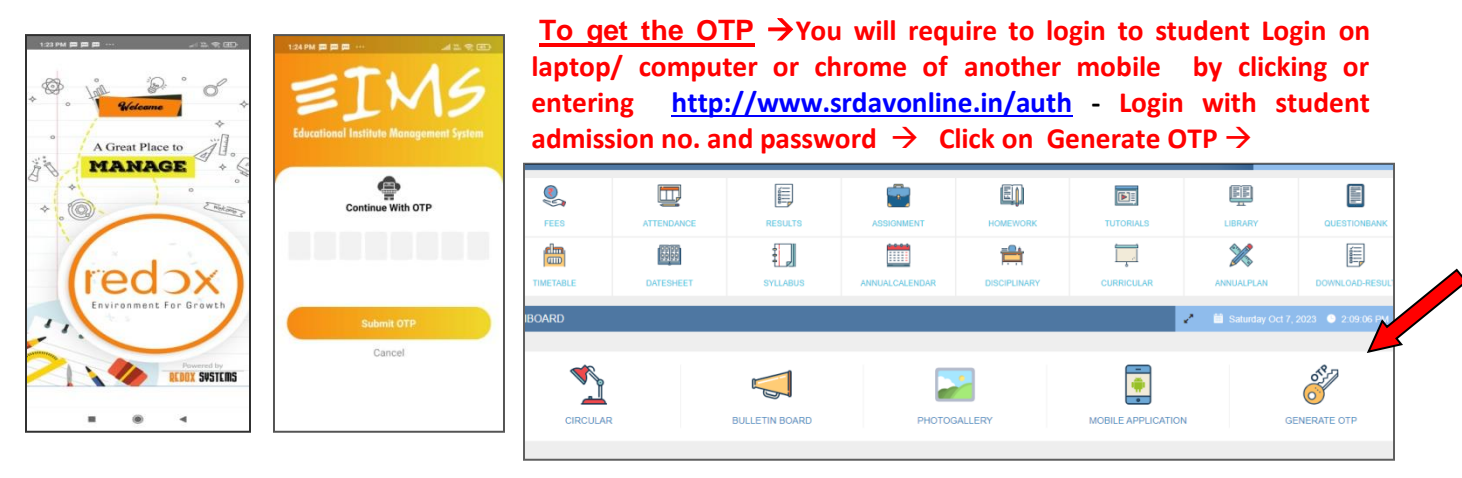

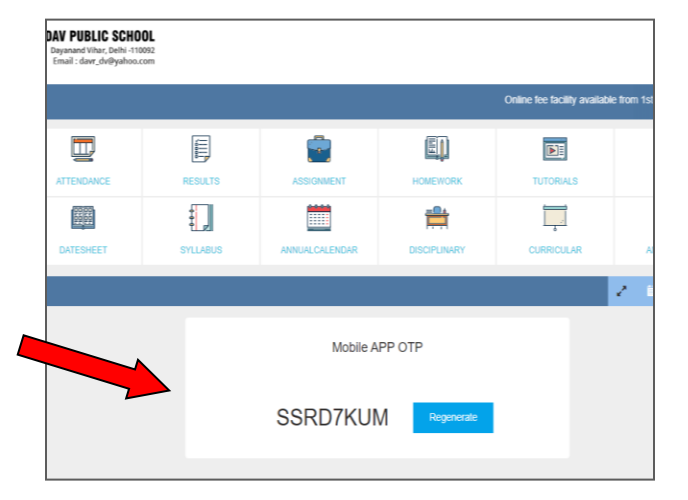

 **Click Regenerate Enter this Mobile App OTP on your Mobile** **Glad to see yo** Add Student **DEDAY SUSTERS** 

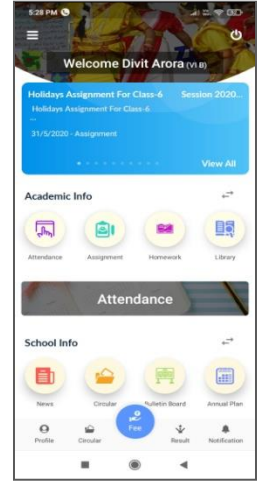

**Enter the admission no. and Date of Birth of the student in the mobile app. And get started.**

**Mobile app Dashboard/ Home page will open**

**Parents can add more than one student details under one app with the help of Add student (Repeat Step 2)**

In case you are still not able to generate OTP for installing mobile app, you may either visit school admin office or contact as follows between 9 am to 1 pm :

For Classes Preschool to VI - Mr. Bobby Sharma - 9711528322 For Classes VII to XII – Mr. Krishna Kumar - 8510055527

Kindly adhere to timings .

Regards Principal